# **Missing step when configuring a Succession CSE switch for CallPilot.**

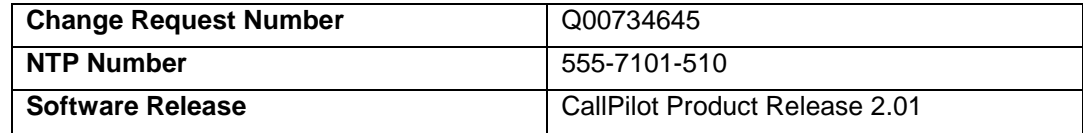

### **Description**

In the procedure named "To configure the IP addresses and enable the Ethernet interface"( which begins on Page 82 of the October 2003 version of 555-7101-510), an additional step needs to be inserted after Step 12 (Page 84). This new step allows the route identified in Step 12 to be enabled.

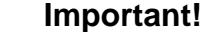

- Figure, table and page numbers shown below are subject to change in the next standard release of documentation
- Text shown below in strikethrough has been replaced or removed.
- **Projected Inclusion in NTP or Online Help**: This correction will be included in the next standard release of CallPilot documentation.

### **Solution**

Step 12 of the procedure called "To configure the IP addresses and enable the Ethernet interface" has been modified as follows:

**12** If using a gateway, ensure that the routing entry is set up and enabled.

If the route has been set up previously (due to an existing Ethernetconnected solution) go to step 13. Otherwise, set up and enable the routing entry as follows:

**a.** Set up the routing entry by entering the following command:

#### **NEW ROUTE xxx.xxx.xxx.xxx yyy.yyy.yyy.yyy**

(where xxx.xxx.xxx.xxx is the network IP address and yyy.yyy.yyy.yyy is the gateway IP address; put one space between the network IP address and the gateway IP address).

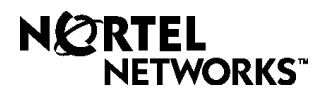

## **Documentation Release Notes Number: MSG-1103-02**

**Example** 

**NEW ROUTE 0.0.0.0 47.1.1.1** 

**b.** Enable the route by entering the following command:

**ENL ROUTE x** (where x is the number assigned to the ROUTE entry).